# **Computerservice Ingrid Weigoldt**

Franconvillesstraße 13, 68519 Viernheim Tel: 06204/913261, Fax 06204/913262, E-Mail: [iw@ciwvhm.de](mailto:iw@ciwvhm.de)

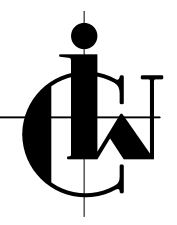

## **ACT! EMail per Internet-Mail Begriffsdefinition und "Was passiert wenn...."**

### **Stand: 11.02.2005**

Eines der in ACT! einstellbaren EMail-Systeme ist "Internet-Mail". Was hier beschrieben wird, bezieht sich ausschließlich darauf!

Ü ber "Bearbeitungen, Einstellungen, EMail" haben Sie in "Entwurfsoptionen" unter "Nachrichten senden als" zwei verschiedene Möglichkeiten der Auswahl: "normaler Text" und "HTML". Damit legen Sie fest, daß die nächste von Ihnen neu zu schreibende EMail als "normaler Text" bzw. "HTML" fomatiert wird (Kontrolle: In der EMail selbst über "Format").

Über "Bearbeitungen, Einstellungen, EMail, EMail einrichten" haben Sie in "Signatur für ausgehende Nachrichten" die Möglichkeit, Signaturen einzugeben (Signaturen bearbeiten) und eine davon auszuwählen.

#### **Nun kommt es darauf an, wie Sie**

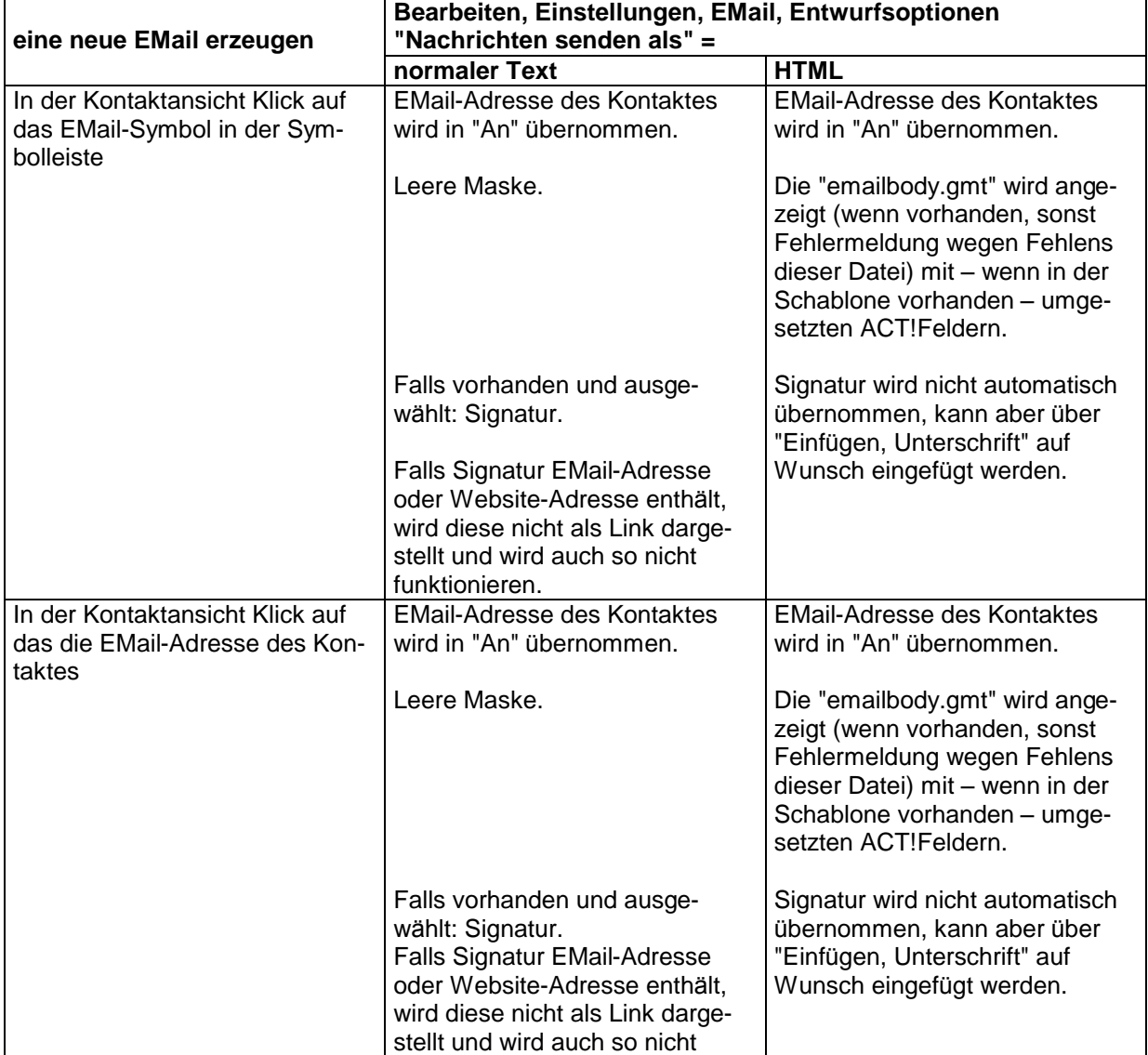

# **Computerservice Ingrid Weigoldt**

Franconvillesstraße 13, 68519 Viernheim Tel: 06204/913261, Fax 06204/913262, E-Mail: [iw@ciwvhm.de](mailto:iw@ciwvhm.de)

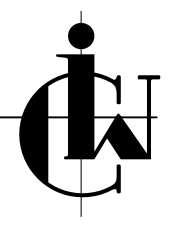

## **ACT! EMail per Internet-Mail Begriffsdefinition und "Was passiert wenn...."**

### **Stand: 11.02.2005**

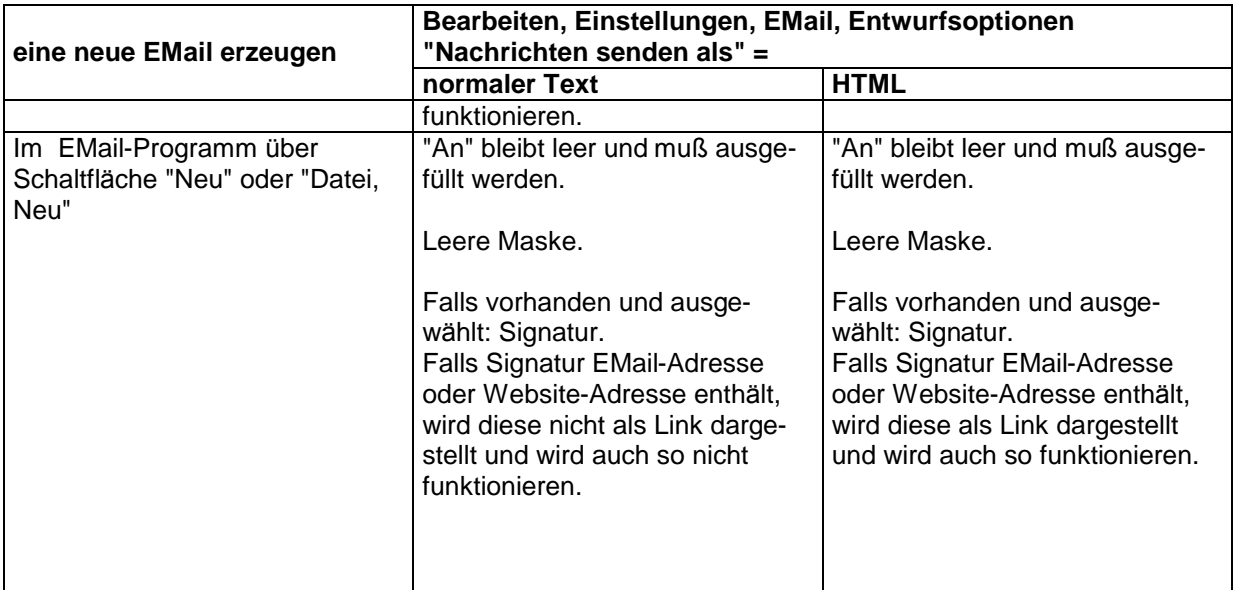

#### **Eine neue EMail aus der Kontaktansicht zu veranlassen hat die Vorteile:**

Sie können – falls erforderlich und falls mehrere EMail-Adressen vorhanden – für die nächste Mail die EMail-Primäradresse des Kontaktes neu festlegen.

Die EMail-Primäradresse des gewählten Kontaktes wird automatisch in das Feld "An" übernommen. Sie können – falls Voreinstellung HTML gesetzt ist – die emailbody.gmt als Schablone benutzen. Die emailbody.gmt kann Daten aus dem Kontaktdatensatz oder dem Persönlichen Datensatz übernehmen und außerdem Grafiken enthalten (z.B. das Logo).